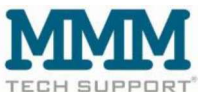

PERT<sup>®</sup> MMM tech support GmbH & Co KG, Weigandufer 18, 12059 Berlin. www.mmm-tech.de

# Bedienungsanleitung

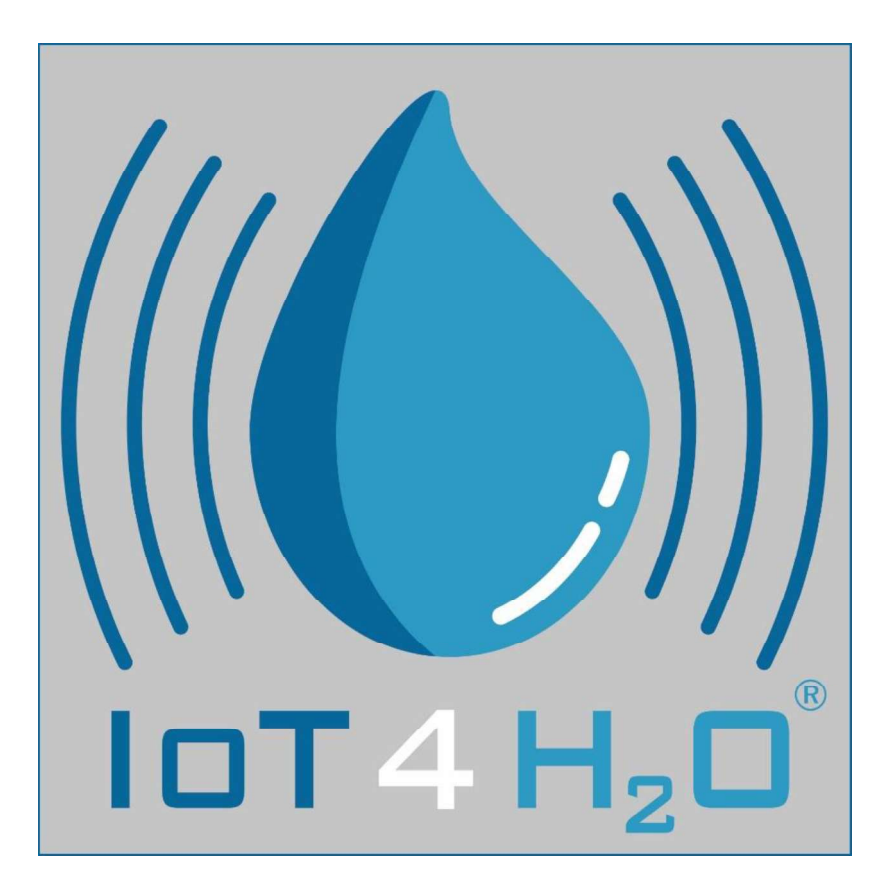

## Modell IoT4H2O®-NB-II

Gerät mit NB IoT Datenübertragung

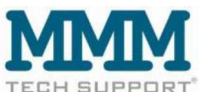

# IoT4H2O®-NB-II

IoT4H<sub>2</sub>O<sup>®</sup> Geräte erfassen automatisch die Messwerte der angeschlossenen Sensoren und übertragen diese Werte über das NB IoT Netz.

Die Daten werden standardmäßig an die MMM Datencloud www.iot4water.de gesendet, wo sie per Web-App mit dem Smartphone oder Computer abgerufen werden können. Alternativ ist es möglich die Daten automatisch an eine vom Kunden vorgegebene IP **Adresse per UDP Forward oder HTTP-Callback weiterzuleiten, um were performanted to T4H<sub>2</sub>O®-NB-II<br>
IOT4H<sub>2</sub>O®-NB-II<br>
IOT4H<sub>2</sub>O® Geräte erfassen automatisch die Messwerte der angeschlossenen Sensoren und<br>
übertragen diese** Website oder in betriebseigene Software eingebunden zu werden.

Das board ist sowohl für Sensoren mit Widerstandssignal wie auch für Sensoren mit Spannungs- oder Voltsignal geeignet. Der Wechsel zwischen den Funktionalitäten kann durch MMM tech support durchgeführt werden.

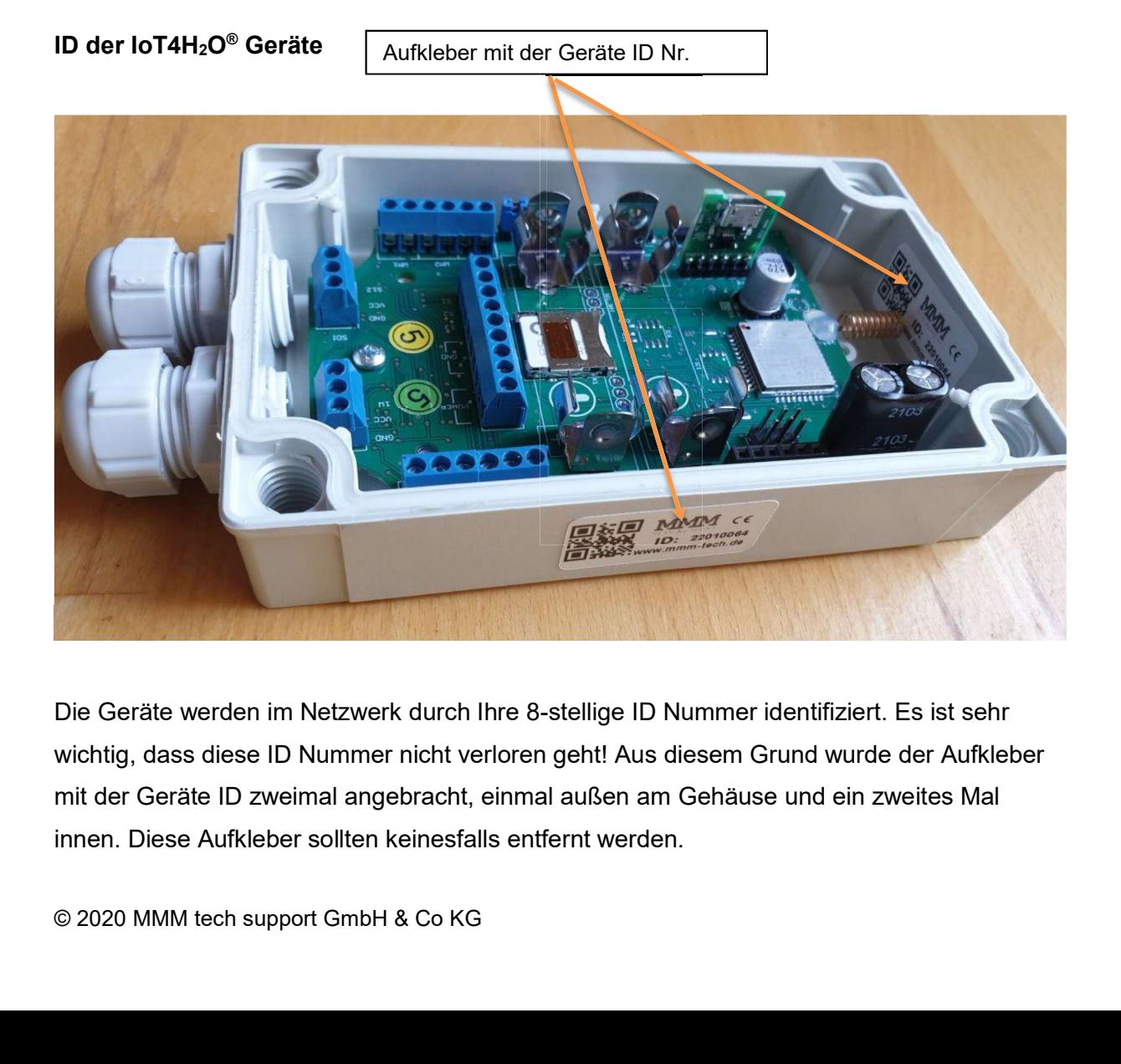

Die Geräte werden im Netzwerk durch Ihre 8-stellige ID Nummer identifiziert. Es ist sehr wichtig, dass diese ID Nummer nicht verloren geht! Aus diesem Grund wurde der Aufkleber mit der Geräte ID zweimal angebracht, einmal außen am Gehäuse und ein zweites Mal innen. Diese Aufkleber sollten keinesfalls entfernt werden.

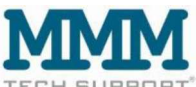

## Das IoT4H2O® Gerät:

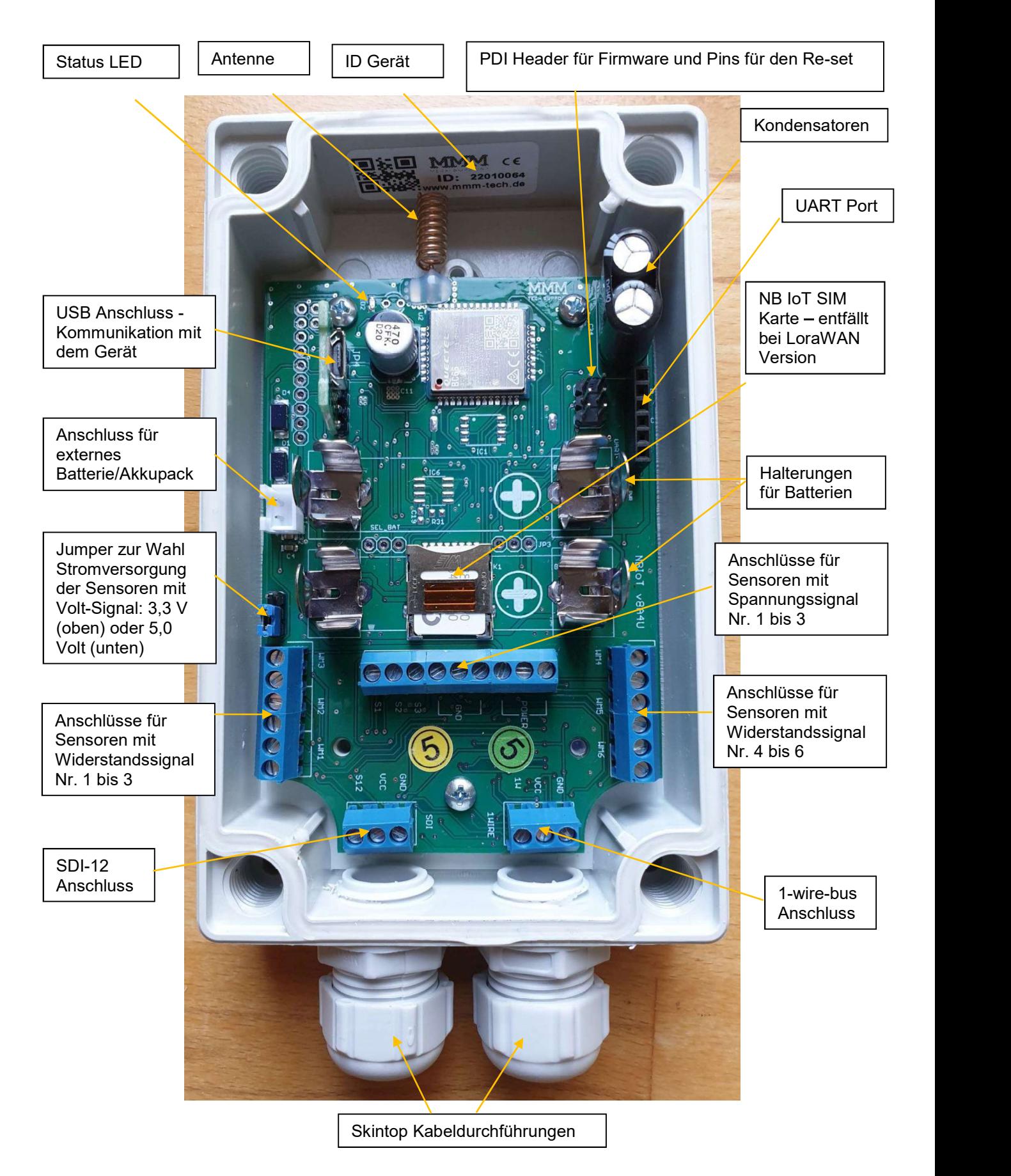

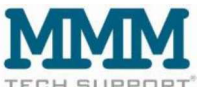

### Re-set der IoT4H2O® Geräte:

Um einen Re-set des Geräts auszulösen, werden die beiden obersten Pins des PDI Headers bei eingelegten Batterien kurz mit einem kleinen Schraubendreher oder einem ähnlichen Metallgegenstand kurzgeschlossen.

 $\no$  2020 MMM tech support GmbH & Co KG<br>  $\no$  2020 MMM tech support GmbH & Co KG<br>  $\no$  2020 MMM tech support GmbH & Co KG Um ein Gerät zu Re-setten diese beiden Pins bei eingelegten Batterien kurz kurzschließen

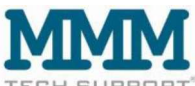

#### Starten der IoT4H2O® Geräte:

Um den IoT4H<sub>2</sub>O® Datensender zu starten müssen nur die Batterien eingelegt werden. Dabei ist die Polung unbedingt zu beachten!

Das Gerät kann mit einer oder mit zwei Batterien betrieben werden.

Polung der Batterie(n):

Plus Pol der Batterie auf die mit dem großen Plus Symbol **getennzeichnete Seite!** 

Falsch eingelegte Batterie(n) führen zu schweren Schäden!

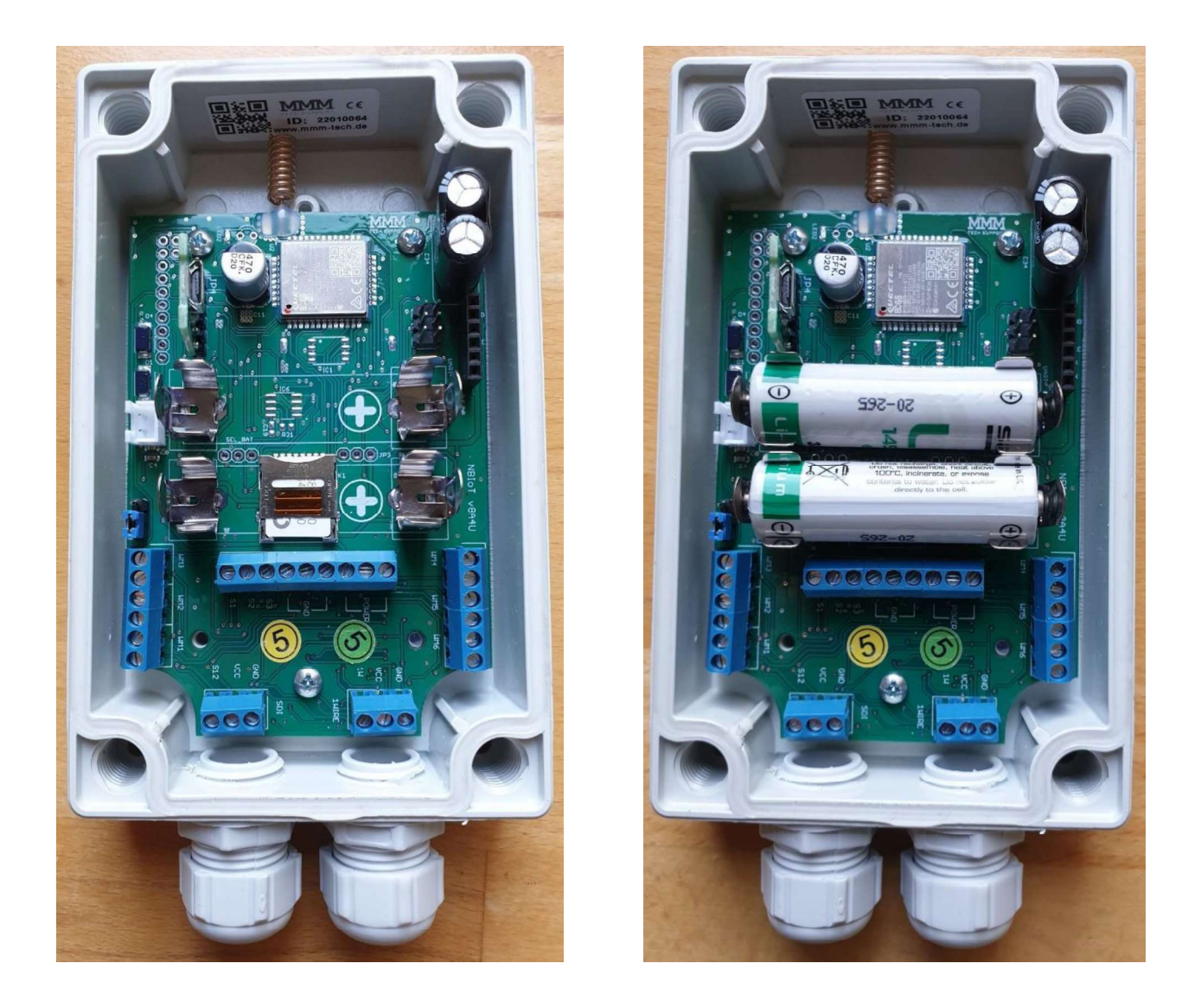

Es kann nicht schaden, etwa 1 Minute nach Einlegen der Batterien einen Re-set durchzuführen.

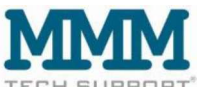

Abschließend sollte noch ein Beutelchen Silika-Gel (Trocknungsmittel, nimmt eventuelles Kondenswasser auf) ins Gehäuse eingelegt werden, und anschließend muss der Deckel fest verschraubt werden.

Bei der Verschraubung des Deckels immer die Schrauben kreuzweise festziehen (ganz ähnlich wie beim Radwechsel beim Auto) um zu vermeiden dass es zu Spannungen beim Festziehen kommt, was evtl. zu Undichtigkeiten des Gehäuses führen kann.

Schrauben immer über Kreuz festziehen und geeigneten Schraubendreher verwenden!

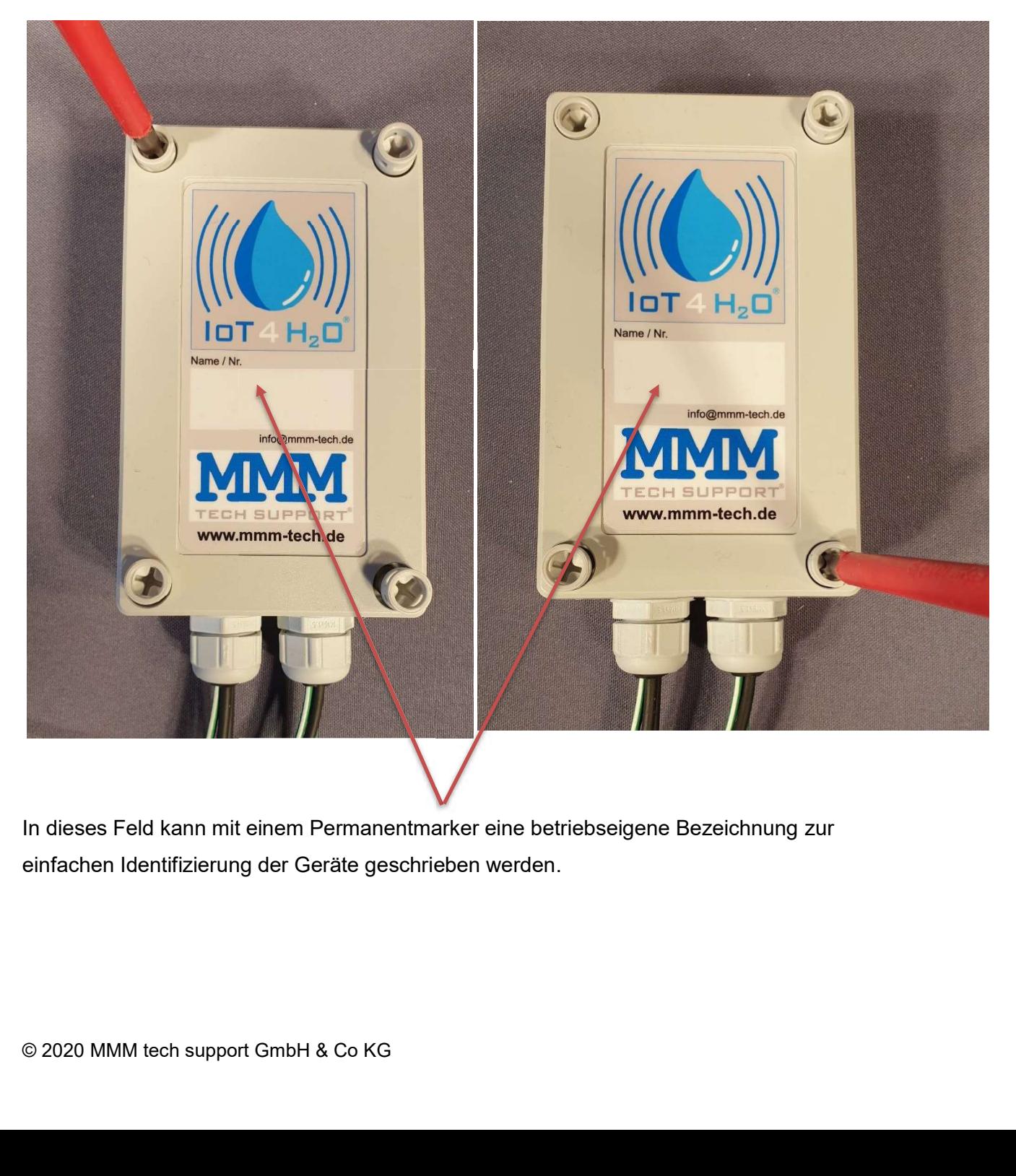

In dieses Feld kann mit einem Permanentmarker eine betriebseigene Bezeichnung zur einfachen Identifizierung der Geräte geschrieben werden.